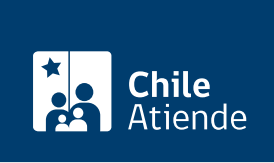

Información proporcionada por Caja de Previsión de la Defensa Nacional

## Consulta en línea los convenios de salud de libre elección de Capredena

Última actualización: 15 abril, 2019

## Descripción

Permite acceder, a través del sitio web de la Caja de Previsión de la Defensa Nacional (Capredena), a los convenios de salud de libre elección o el listado de especialistas asociados a la institución pública.

El trámite se puede realizar durante todo el año en el sitio web de Capredena.

## ¿A quién está dirigido?

Pensionados de retiro y montepío, y beneficiarios de retención judicial, que cotizan en el sistema de salud de Capredena.

Importante : el trámite lo puede realizar el apoderado del titular, debidamente [acreditado por la unidad de](fichas/5033-registro-de-apoderado-ante-capredena) [poderes de Capredena](fichas/5033-registro-de-apoderado-ante-capredena).

¿Qué necesito para hacer el trámite?

No es necesario ningún documento.

¿Cuál es el costo del trámite? No tiene costo.

¿Cómo y dónde hago el trámite?

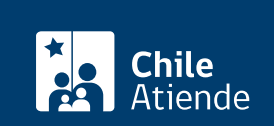

- 1. Haga clic en "ir al trámite en línea".
- 2. Una vez en el sitio web de la institución, seleccione la región, y posteriormente, la prestación y comuna.
- 3. Como resultado del trámite, habrá consultado los convenios de salud de libre elección suscritos por Capredena.

Importante : si requiere más información, llame al 600 830 6700 o al +56 2 2422 78 00.

## Link de trámite en línea:

[https://test.chileatiende.cl/fichas/4986-consulta-en-linea-los-convenios-de-salud-de-libre-eleccion-de](https://test.chileatiende.cl/fichas/4986-consulta-en-linea-los-convenios-de-salud-de-libre-eleccion-de-capredena)[capredena](https://test.chileatiende.cl/fichas/4986-consulta-en-linea-los-convenios-de-salud-de-libre-eleccion-de-capredena)